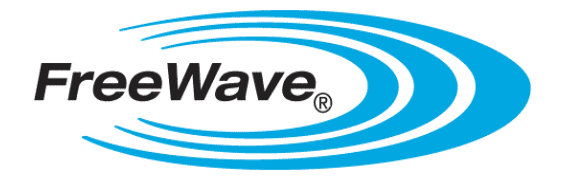

# **ZumLink Z9-C and Z9-T**

Covers Model: Z9-C and Z9-T

# **User Manual**

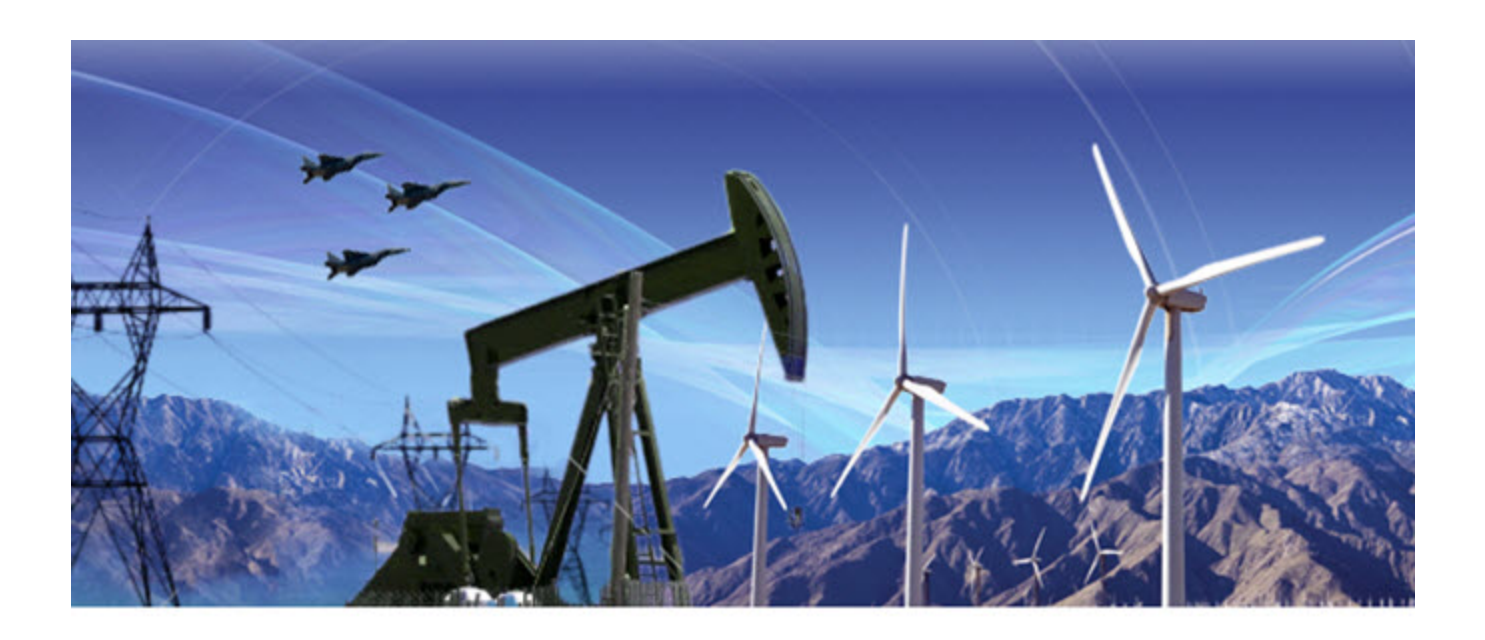

Part Number: LUM0075AA Revision: Feb-2016

#### **Safety Information**

The products described in this manual can fail in a variety of modes due to misuse, age, or malfunction. Systems with these products must be designed to prevent personal injury and property damage during product operation and in the event of product failure.

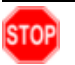

**Warning!**Remove power before connecting or disconnecting the interface or RF cables.

#### **Warranty Information**

FreeWave Technologies, Inc. warrants the FreeWave® ZumLink Z9-C and Z9-T (Product) against defects in materials and manufacturing for a period of one year from the date of shipment, depending on model number. In the event of a Product failure due to materials or workmanship, FreeWave will, at its discretion, repair or replace the Product. For evaluation of Warranty coverage, return the Product to FreeWave upon receiving a Return Material Authorization (RMA).

In no event will FreeWave Technologies, Inc., its suppliers, or its licensors be liable for any damages arising from the use of or inability to use this Product. This includes business interruption, loss of business information, or other loss which may arise from the use of this Product. OEM customer's warranty periods can vary.

Warranty Policy will **not apply** in the following circumstances:

- 1. If Product repair, adjustments, or parts replacements are required due to accident, neglect, or undue physical, electrical, or electromagnetic stress.
- 2. If Product is used outside of FreeWave specifications as stated in the Product's data sheet.
- 3. If Product has been modified, repaired, or altered by Customer unless FreeWave specifically authorized such alterations in each instance in writing. This includes the addition of conformal coating.

#### **Special Rate Replacement Option**

A special rate replacement option is offered to non-warranty returns or upgrades. The option to purchase the replacement unit at this special rate is only valid for that RMA. The special replacement rate option expires if not exercised within 30 days of final disposition of RMA.

> FreeWave Technologies, Inc. 5395 Pearl Parkway, Suite 100 Boulder, CO 80301 303.381.9200 Toll Free: 1.866.923.6168 Fax: 303.786.9948

Copyright © 2016 by FreeWave Technologies, Inc. Suppright C 2010 by Heewave Technologies, Inc.<br>All rights reserved.

Page 2 of 27 LUM0075AA Rev Feb-2016

#### **ZumLink® Return Material Authorization (RMA) Policy and Procedures**

This policy describes the responsibilities and procedures of the Customer and FreeWave when a **ZumLink**® device return is required.

When a request for a **ZumLink**® device replacement has been validated by FreeWave's Customer Support, FreeWave's policy for processing the device returned due to a fault is to replace the device with a new or refurbished device upon receipt of the reported faulty product.

**Note**: This RMA policy is subject to change without notice. Detailed information about the FreeWave RMA policy can be found at [www.freewave.com.](http://www.freewave.com/)

#### **FreeWave Responsibilities**

A failed **ZumLink**® product is inventoried at FreeWave. If FreeWave experiences a high degree of failures or a trend, FreeWave will perform a root-cause analysis and take appropriate corrective action(s).

### **In-Warranty Replacement Procedure**

- 1. Customer contacts FreeWave Customer Support to report the non-functioning **ZumLink**® device.
- 2. FreeWave Customer Support:
	- a. Validates that a device replacement is the appropriate action.
	- b. Issues a FreeWave RMA number.
- 3. The Customer pays the shipping costs to return the **ZumLink**® device to FreeWave.
- 4. FreeWave sends a new or refurbished **ZumLink**® device to the Customer.

**Important!**: Any visual or external damage noted on returned units may void the warranty. This will be communicated back to the customer and a Purchase Order (PO) will be requested from the customer for product replacement.

#### **Out-of-Warranty ZumLink Replacement**

This procedure describes the Customer and FreeWave Customer Support responsibilities for replacing an outof-warranty **ZumLink** device.

#### **Procedure**

- 1. Customer contacts FreeWave Customer Support to report the non-functioning **ZumLink**® device.
- 2. FreeWave Customer Support:
	- a. Validates that the device is out of warranty and if replacement is the appropriate action.
	- b. Requests a PO number from the Customer (to bill the replacement **ZumLink**® device and shipping).
	- c. Issues a FreeWave RMA number and advises the Customer to return the device to FreeWave.
- 3. FreeWave:
	- a. Bills the Customer for the replacement **ZumLink**® device and shipping.
	- b. Sends a new or refurbished **ZumLink**® device to the Customer.

#### **Export Notification**

**FreeWave Technologies, Inc. products may be subject to control by the Export Administration Regulations (EAR) and/or the International Traffic in Arms Regulations (ITAR). Export, re-export, or transfer of these products without required authorization from the U.S. Department of Commerce, Bureau of Industry and Security, or the U.S. Department of State, Directorate of Defense Trade Controls, as applicable, is prohibited. Any party exporting, re-exporting, or transferring FreeWave products is responsible for obtaining all necessary U.S. government authorizations required to ensure compliance with these and other applicable U.S. laws. Consult with your legal counsel for further guidance.**

This document is the property of FreeWave Technologies, Inc. and contains proprietary information owned by FreeWave®. This document cannot be reproduced in whole or in part by any means without written permission from FreeWave Technologies, Inc.

#### **FCC Notifications**

This device complies with Part 15 of the FCC rules. Operation is subject to the following two conditions: 1) This device may not cause harmful interference and 2) this device must accept any interference received, including interference that may cause undesired operation.

The content of this guide covers FreeWave Technologies, Inc. models sold under FCC ID: KNYPMT0101AA.

All models sold under the listed FCC ID(s) must be installed professionally and are only approved for use when installed in devices produced by FreeWave Technologies or third party OEMs with the express written approval of FreeWave Technologies, Inc. Changes or modifications should not be made to the device.

#### **FCC NEMA Installation and Label**

Where applicable, the models described in this guide must be installed in a NEMA enclosure. When any FreeWave Technologies, Inc. module is placed inside an enclosure, a label must be placed on the outside of the enclosure. The label must include the text: "**Contains Transmitter Module with FCC ID: KNYPMT0101AA.**"

### **FCC Radiation Exposure Statement**

This equipment complies with FCC radiation exposure limits set forth for an uncontrolled environment. This equipment should be installed and operated with minimum distance 52 cm between the radiator & your body.

#### **FCC Notification of Power Warning**

The ZumLink Z9-C and Z9-T covered in this document has a maximum transmitted output power of +30dBm. The antennas used MUST provide a separation distance of at least 52 cm from all persons and MUST NOT be co-located or operate in conjunction with any other antenna or transmitter.

#### **IC Notifications**

This device complies with Industry Canada license-exempt RSS standard(s). Operation is subject to the following two conditions: (1) this device may not cause interference, and (2) this device must accept any interference, including interference that may cause undesired operation of the device.

Ce dispositif est conforme aux normes permis-exemptes du Canada RSS d'industrie. L'opération est sujette aux deux conditions suivantes : (1) ce dispositif peut ne pas causer l'interférence, et (2) ce dispositif doit accepter n'importe quelle interférence, y compris l'interférence qui peut causer le fonctionnement peu désiré du dispositif.

#### **GNU License Notification**

Some of the software in the firmware is licensed under the GNU General Public License and other Open Source and Free Software licenses. You can obtain corresponding source by contacting FreeWave and requesting the source on CD.

#### **Restricted Rights**

Any product names mentioned in this manual may be trademarks or registered trademarks of their respective companies and are hereby acknowledged.

This manual is only for use by purchasers and other authorized users of FreeWave products.

No part of this manual may be reproduced or transmitted in any form or by any means, electronic or mechanical, or for any purpose without the express written permission of FreeWave Technologies, Inc. FreeWave reserves the right to make changes to this manual without notice. FreeWave assumes no responsibility or liability for the use of this manual or the infringement of any copyright or other proprietary right.

#### **UL Power Source**

**Important!**: Input power shall be derived from a single Class 2 power source.

Page 4 of 27 LUM0075AA Rev Feb-2016

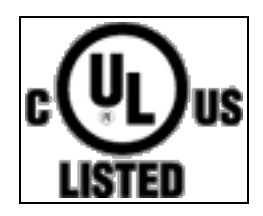

# **ZumLink Z9-C and Z9-T Product Safety**

## **Standards and Editions**

- HazLoc Standards
	- $\cdot$  UL 508
- Ordinary Location Standards
	- $\bullet$  UL 60950, 2nd Edition
	- CAN/CSA-C22.2 No. 60950, 2nd Edition
	- $\bullet$  IEC 60950, 2nd Edition
	- $\bullet$  EN 60950, 2nd Edition

This document is the property of FreeWave Technologies, Inc. and contains proprietary information owned by FreeWave®. This document cannot be reproduced in whole or in part by any means without written permission from FreeWave Technologies, Inc.

# **Table of Contents**

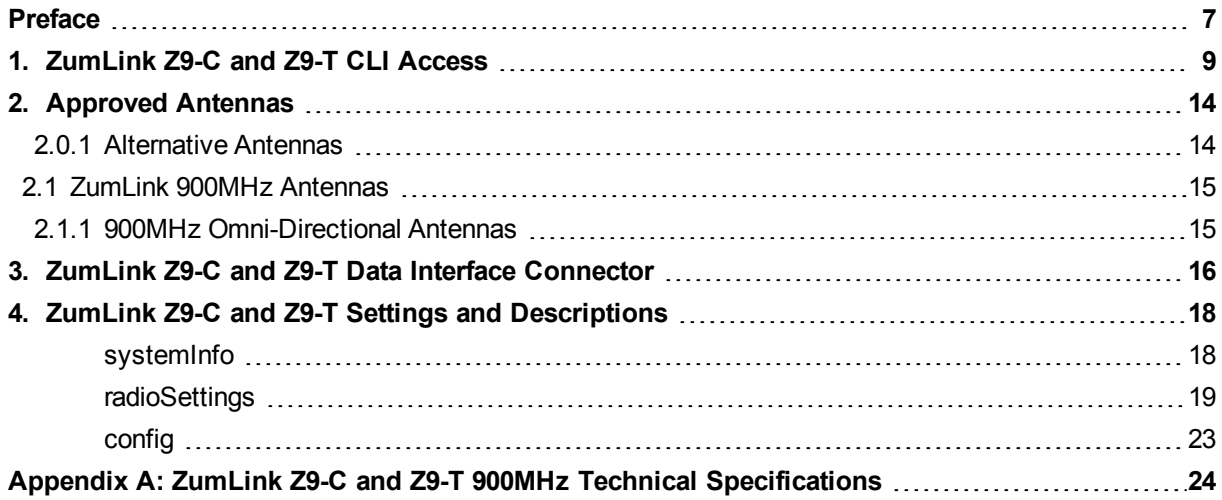

This document is the property of FreeWave Technologies, Inc. and contains proprietary information owned by FreeWave®. This document cannot be reproduced in whole or in part by any means without written permission from FreeWave Technologies, Inc.

## **Preface**

<span id="page-6-0"></span>Thank you for purchasing the FreeWave **ZumLink**.

# **Other ZumLink Z9-C and Z9-T Information**

Use the FreeWave [www.freewave.com](http://www.freewave.com/) website to download the latest version of these documents.

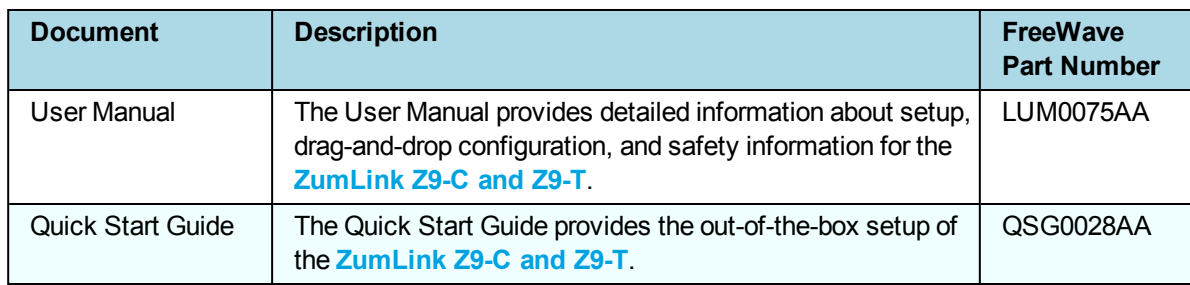

## **Contacting FreeWave Technical Support**

For up-to-date troubleshooting information, check the **Support** page at [www.freewave.com](http://www.freewave.com/). FreeWave provides technical support Monday through Friday, 8:00 AM to 5:00 PM Mountain Time (GMT -7).

- Call toll-free at 1.866.923.6168.
- $\bullet$  In Colorado, call 303.381.9200.
- Contact us through e-mail at [moreinfo@freewave.com](mailto:moreinfo@freewave.com).

LUM0075AA Rev Feb-2016 Page 7 of 27

This document is the property of FreeWave Technologies, Inc. and contains proprietary information owned by FreeWave®. This document cannot be reproduced in whole or in part by any means without written permission from FreeWave Technologies, Inc.

## **Printing this Document**

This document is set to print double-sided with a front cover and a back cover. Viewing this document online with a PDF viewer, may show pages intentionally left blank to accommodate the double-sided printing.

### **Document Styles**

This document uses these styles:

- <sup>l</sup> FreeWave applications appear as: **FreeWave**.
- **Parameter setting text appears as: [Page=radioSettings]**
- <sup>l</sup> File names appear as: **configuration.cfg**.
- <sup>l</sup> File paths appear as: **C:\Program Files (x86)\FreeWave Technologies**.
- **J** User-entered text appears as: **xxxxxxxxx**.
- <sup>l</sup> 3 rd-party names appear as: **Notepad**®.

**Caution**: Indicates a situation that **MAY** cause damage to personnel, the radio, data, or network.

**Example**: Provides example information of the related text.

**FreeWave Recommends**: Identifies FreeWave recommendation information.

**Important!**: Provides crucial information relevant to the text or procedure.

**Note**: Emphasis of specific information relevant to the text or procedure.

Provides time saving or informative suggestions about using the product.

**Warning!**Indicates a situation that **WILL** cause damage to personnel, the radio, data, or network.

### **Documentation Feedback**

Send comments or questions about this document's content to [techpubs@freewave.com.](mailto:techpubs@freewave.com) In the email, include the title of the document or the document's part number and revision letter (found in the footer).

This document is the property of FreeWave Technologies, Inc. and contains proprietary information owned by FreeWave®. This document cannot be reproduced in whole or in part by any means without written permission from FreeWave Technologies, Inc.

# **1. ZumLink Z9-C and Z9-T CLI Access**

<span id="page-8-0"></span>This procedure provides a simple **Tera Term** access to the **ZumLink** CLI.

**Note**: This information in this document applies to FreeWave **ZumLink** Models **Z9-C** and **Z9-T**.

### **Procedure**

**Important!:** A Serial Port on the computer is required for this procedure.

- 1. Using the **Data Interface Connector** (see ZumLink Z9-C and Z9-T Data [Interface](#page-15-0) [Connector](#page-15-0) (on page 16) for location):
	- a. Apply power to the **ZumLink**.
	- b. Connect to the Serial Interface of the **ZumLink**.
- 2. If the **ZumLink** is connected to a computer, open a terminal program (e.g., **Tera Term**).

**Note**: In this example procedure, **Tera Term** is used.

3. In **Tera Term**, on the **File** menu, select **New Connection**.

LUM0075AA Rev Feb-2016 Page 9 of 27

This document is the property of FreeWave Technologies, Inc. and contains proprietary information owned by FreeWave®. This document cannot be reproduced in whole or in part by any means without written permission from FreeWave Technologies, Inc.

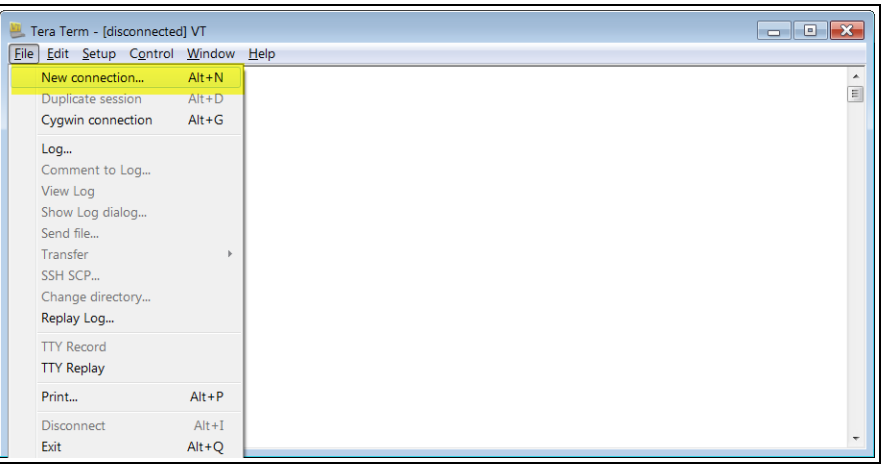

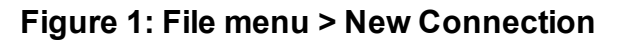

The **Tera Term New Connection** dialog box opens.

4. Click the **Port** list box arrow and select the COM port the **ZumLink** device is connected to.

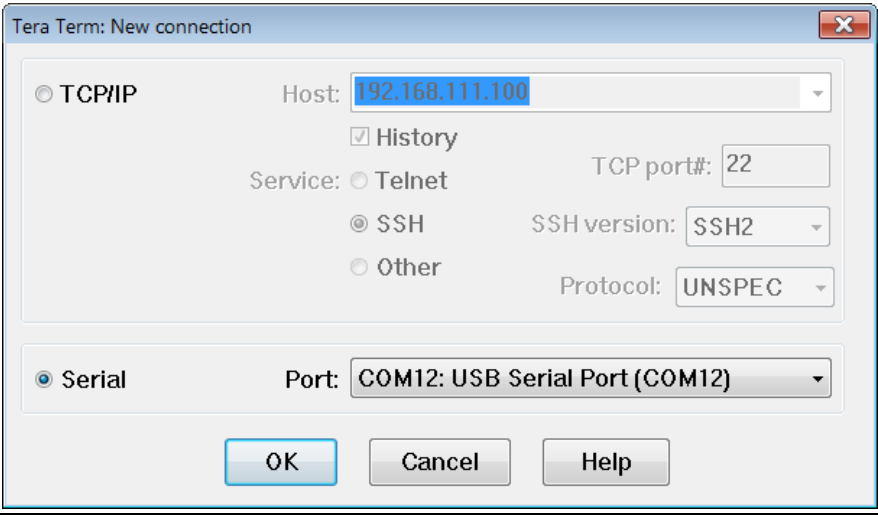

### **Figure 2: Select the ZumLink COM port**

- 5. Click **OK** to save the changes and close the dialog box. The **Tera Term** window shows the connected **ZumLink**.
- 6. In the **Tera Term** window, click the **Setup** menu and select **Serial Port**.

This document is the property of FreeWave Technologies, Inc. and contains proprietary information owned by FreeWave®. This document cannot be reproduced in whole or in part by any means without written permission from FreeWave Technologies, Inc.

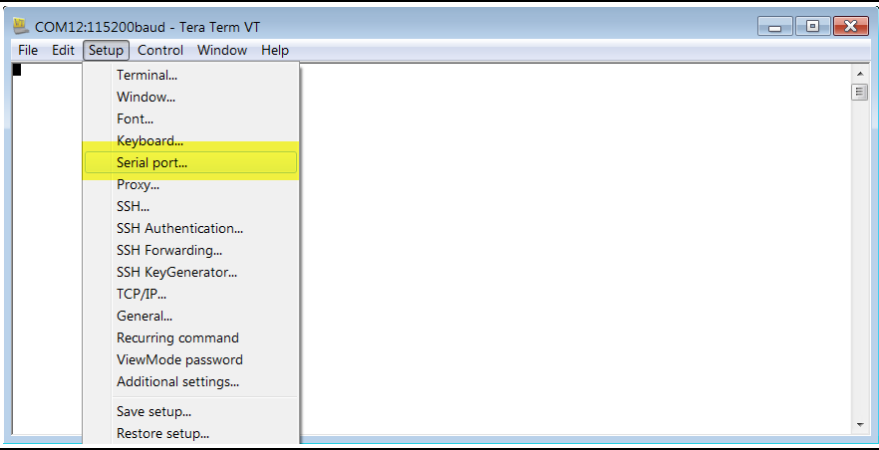

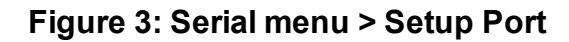

The **Tera Term: Serial Port Setup** dialog box opens.

**Note**: The image shows the default **ZumLink** settings.

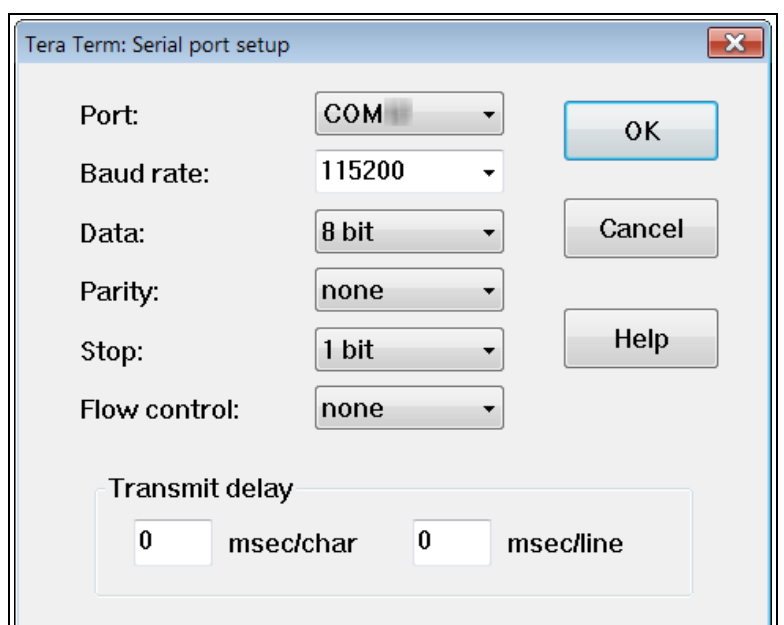

### **Figure 4: Tera Term: Serial Port Setup dialog box with default settings**

7. Verify, and change if required, the serial port settings (except the **Port** setting) of the connected **ZumLink** so the settings are the same as the defaults shown in the image.

**Example**: If the **Baud Rate** is 9600, click the list box arrow and select 115200.

- 8. Click **OK** to save the changes and close the dialog box.
- 9. On the **ZumLink**, pull the **Pin 2-Interrupt** line low to activate the **FreeWave Shell** and disrupt data flow.

LUM0075AA Rev Feb-2016 Page 11 of 27

This document is the property of FreeWave Technologies, Inc. and contains proprietary information owned by FreeWave®. This document cannot be reproduced in whole or in part by any means without written permission from FreeWave Technologies, Inc.

10. In **Tera Term**, press <Enter>.

The **FreeWave Shell** returns.

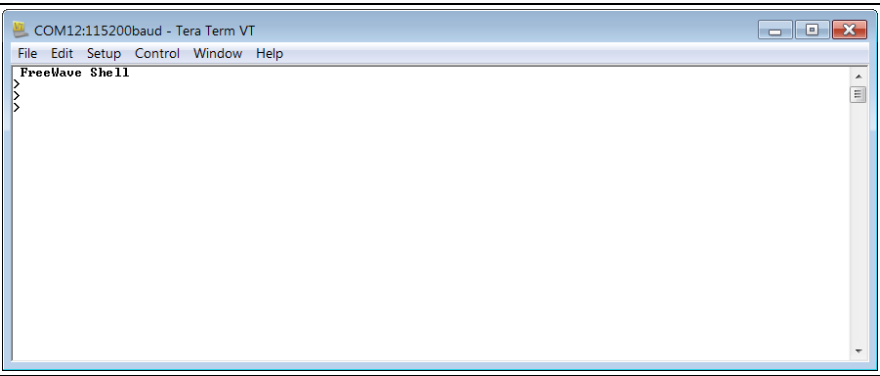

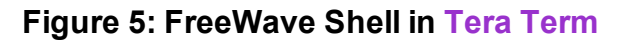

11. At the >, type **pages** and press <Enter>. The available **ZumLink** information appears.

| COM12:115200baud - Tera Term VT                                                                                                    | ×      |
|----------------------------------------------------------------------------------------------------|--------|
| File Edit Setup Control Window<br>Help                                                                                                    |        |
| FreeWave Shell<br>>pages<br>Pages<br>config<br>radioStatus<br>radioSettings<br>system<br>serialPortConfig<br>diagPortConfig<br>systemInfo<br>fileHandler<br>localDiagnostics<br>RESULT : 0: OK | ┻<br>릐 |

**Figure 6: Pages information**

12. Type **radiosettings** and press <Enter>. The **ZumLink radioSettings** appear.

This document is the property of FreeWave Technologies, Inc. and contains proprietary information owned by FreeWave®. This document cannot be reproduced in whole or in part by any means without written permission from FreeWave Technologies, Inc.

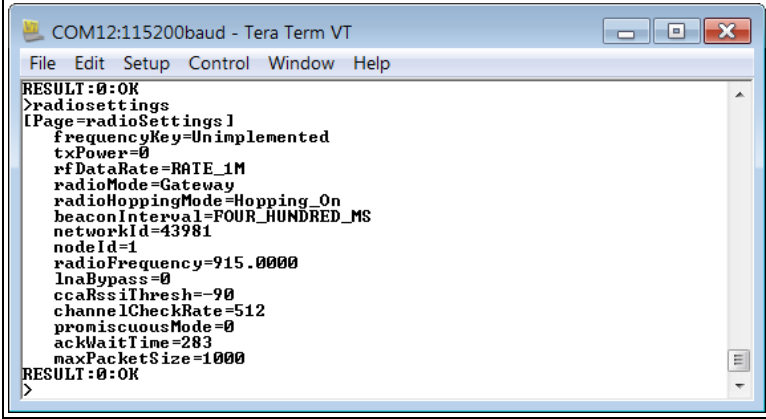

### **Figure 7: ZumLink radioSettings**

- 13. Set the **txPower** between 0 (zero) and 30 dBm.
- 14. Select one radio and set the **radioMode** as a **Gateway**.
- 15. Set the other radios in the network with a **radioMode** of **Endpoint**.
- 16. Set the **networkId** to be the same on all radios in the network.
- 17. On each Endpoint, set the **nodeId** to a unique number (between 2 and 65535) in the network.

**Important!**: The Gateway has a **nodeId** of 1. This **nodeId** CANNOT be changed.

- 18. Type **Save** (for the settings to remain after a power cycle) and press <Enter>.
- 19. Type **exit** and press <Enter> to exit the FreeWave Shell.

Type **help** to view additional information about the **ZumLink** settings.

LUM0075AA Rev Feb-2016 Page 13 of 27

This document is the property of FreeWave Technologies, Inc. and contains proprietary information owned by FreeWave®. This document cannot be reproduced in whole or in part by any means without written permission from FreeWave Technologies, Inc.

# **2. Approved Antennas**

### <span id="page-13-1"></span><span id="page-13-0"></span>**2.0.1 Alternative Antennas**

Antennas other than those listed in this section can potentially be used with the **ZumLink** with provisions.

- The antennas must be of a similar type and equal to or lower gain than those listed in the tables.
- The antenna gain CANNOT exceed 7.15dBi for omni-directional.
- The overall system EIRP does not exceed 36dBm.

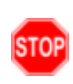

**Warning!**FreeWave approval is required prior to using any antenna other than those listed in this section. A proper combination with the **ZumLink** is required to ensure the system meets FCC requirements.

This document is the property of FreeWave Technologies, Inc. and contains proprietary information owned by FreeWave®. This document cannot be reproduced in whole or in part by any means without written permission from FreeWave Technologies, Inc.

# <span id="page-14-0"></span>**2.1 ZumLink 900MHz Antennas**

The **ZumLink** 900MHz is approved by the FCC for use with omni-directional antennas that use 7.15dBi gain or less.

### <span id="page-14-1"></span>**2.1.1 900MHz Omni-Directional Antennas**

**Note**: These antennas, including antenna gains, are approved for use with the **ZumLink** device.

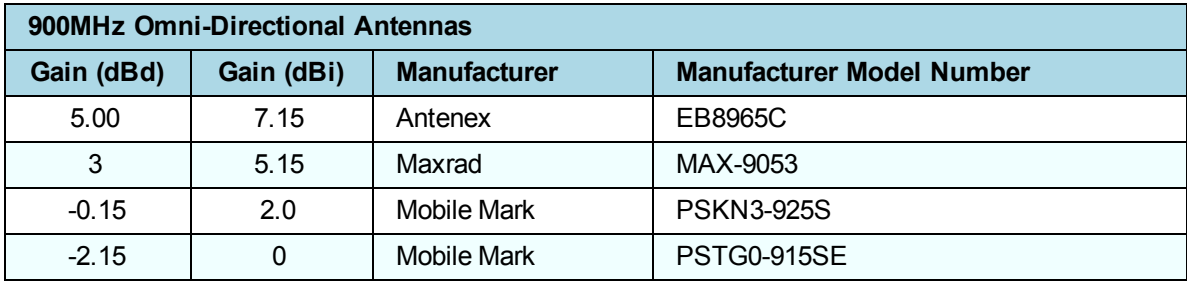

Page 15 of 27 **LUM0075AA Rev Feb-2016** 

# <span id="page-15-0"></span>**3. ZumLink Z9-C and Z9-T Data Interface Connector**

**Note**: The **ZumLink** radio has a 14-pin header. FreeWave defines TTL as 0 (zero) to 3.3VDC.

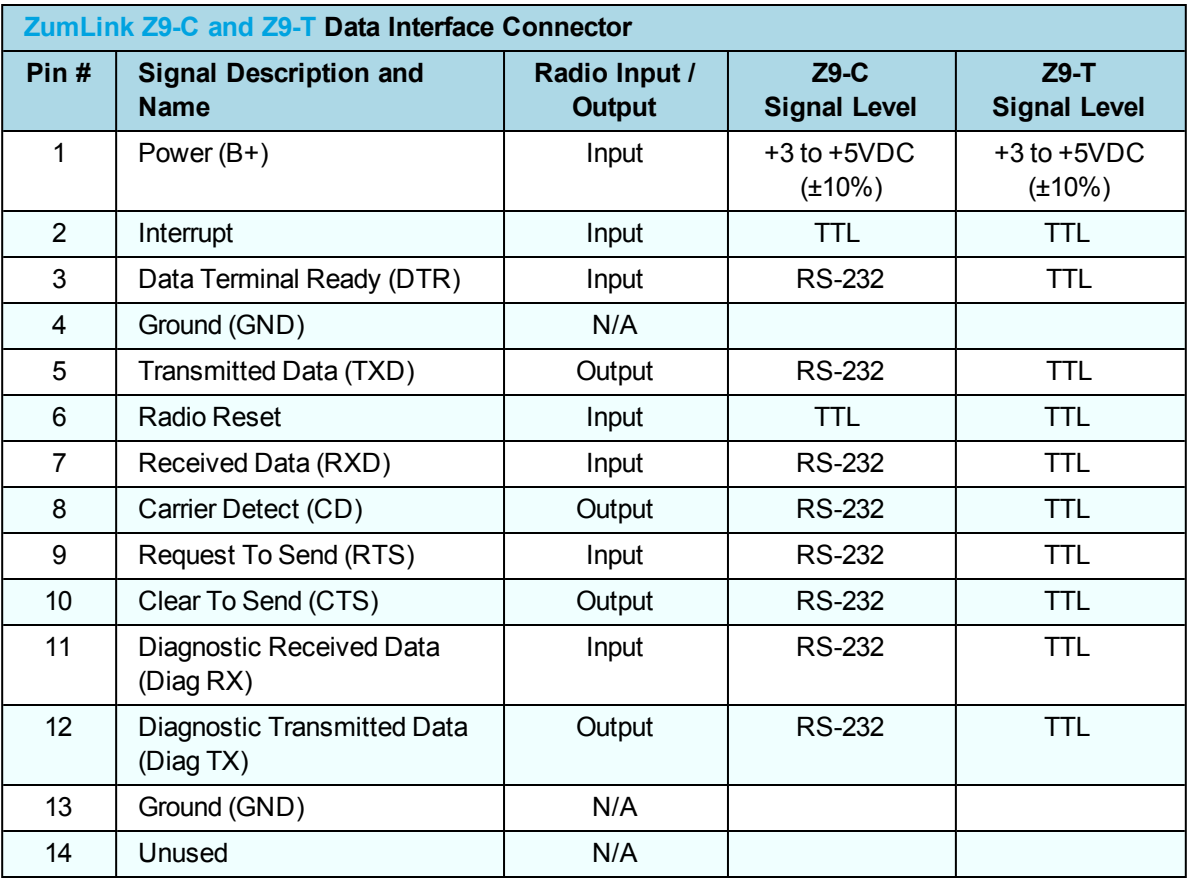

LUM0075AA Rev Feb-2016 Page 16 of 27

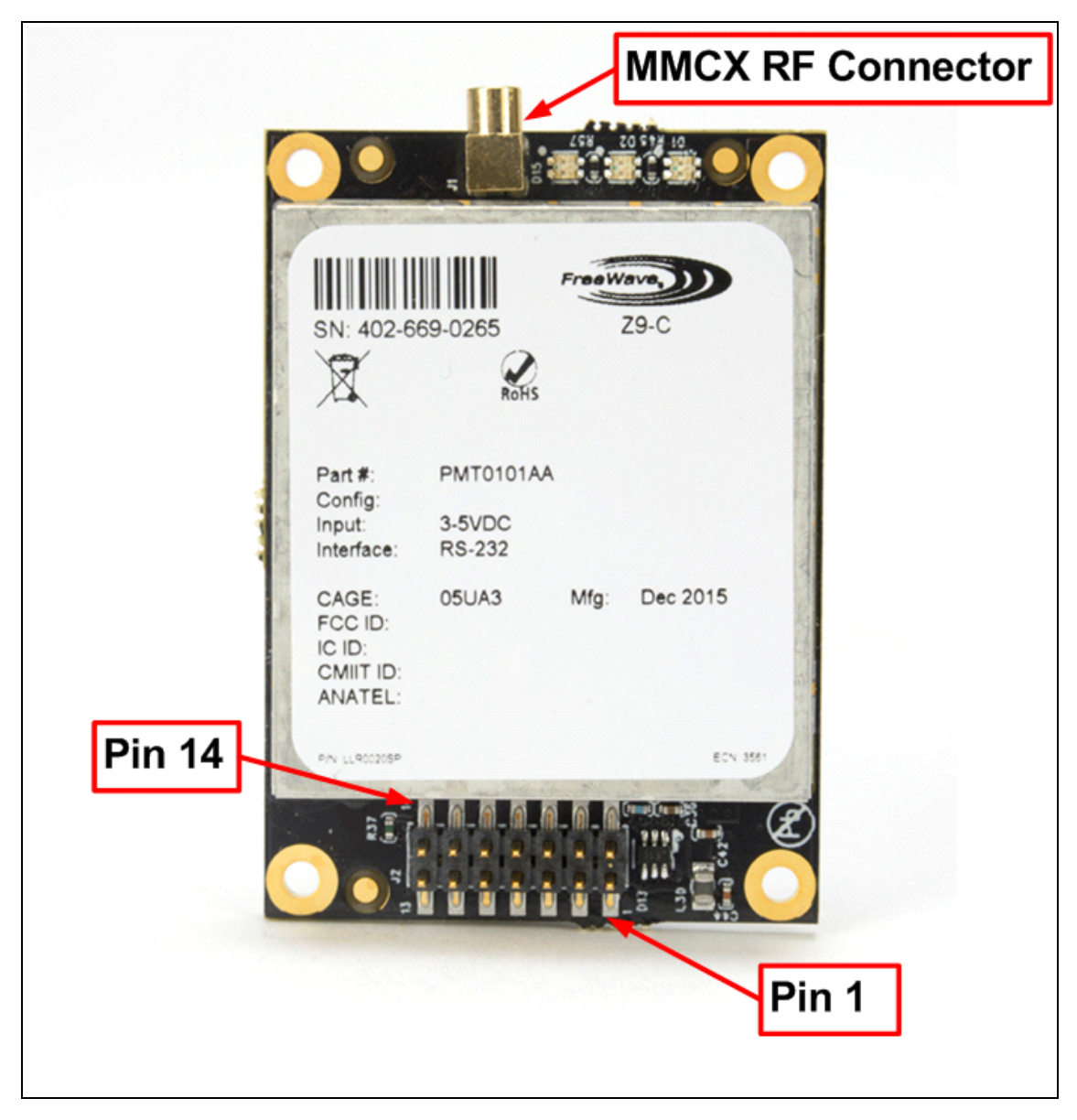

**Figure 8: ZumLink Z9-C and Z9-T MMCX RF Connector, Pin 1, and Pin 14 of Data Interface Connector**

Page 17 of 27 **Decision 19th Contract Contract Contract Contract Contract Contract Contract Contract Contract Contract Contract Contract Contract Contract Contract Contract Contract Contract Contract Contract Contract Cont** 

# **4. ZumLink Z9-C and Z9-T Settings and Descriptions**

• [config](#page-22-0) (on page 23)

<span id="page-17-0"></span>These are the **Page Settings** for the **ZumLink Z9-C and Z9-T**:

- [systemInfo](#page-17-1) (on page 18)
- [radioSettings](#page-18-0) (on page 19)

# <span id="page-17-1"></span>**systemInfo**

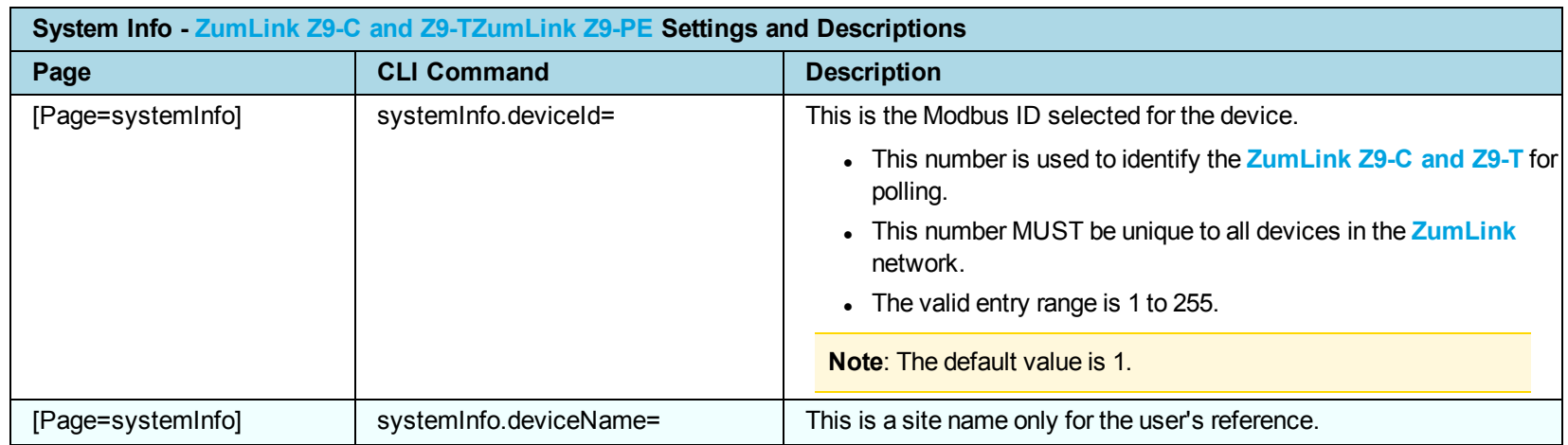

LUM0075AA Rev Feb-2016 Page 18 of 27

### 4. ZumLink Z9-C and Z9-T Settings and Descriptions

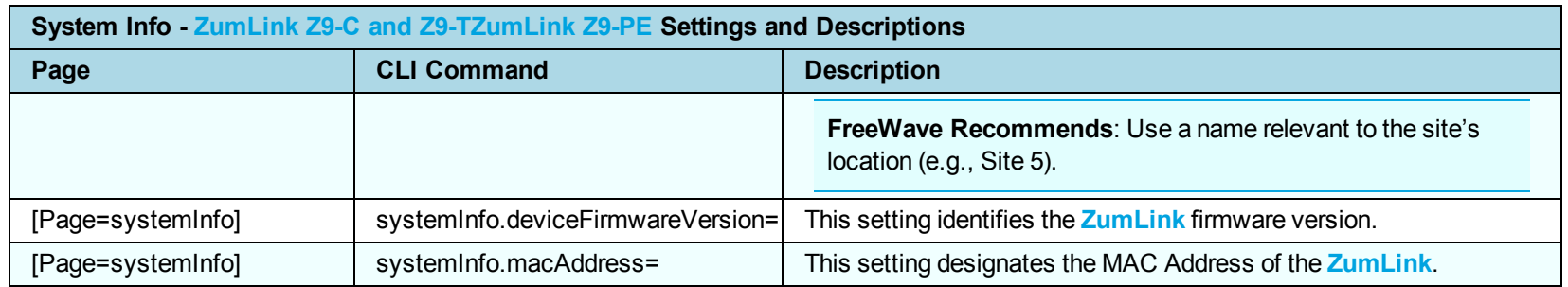

### <span id="page-18-0"></span>**radioSettings**

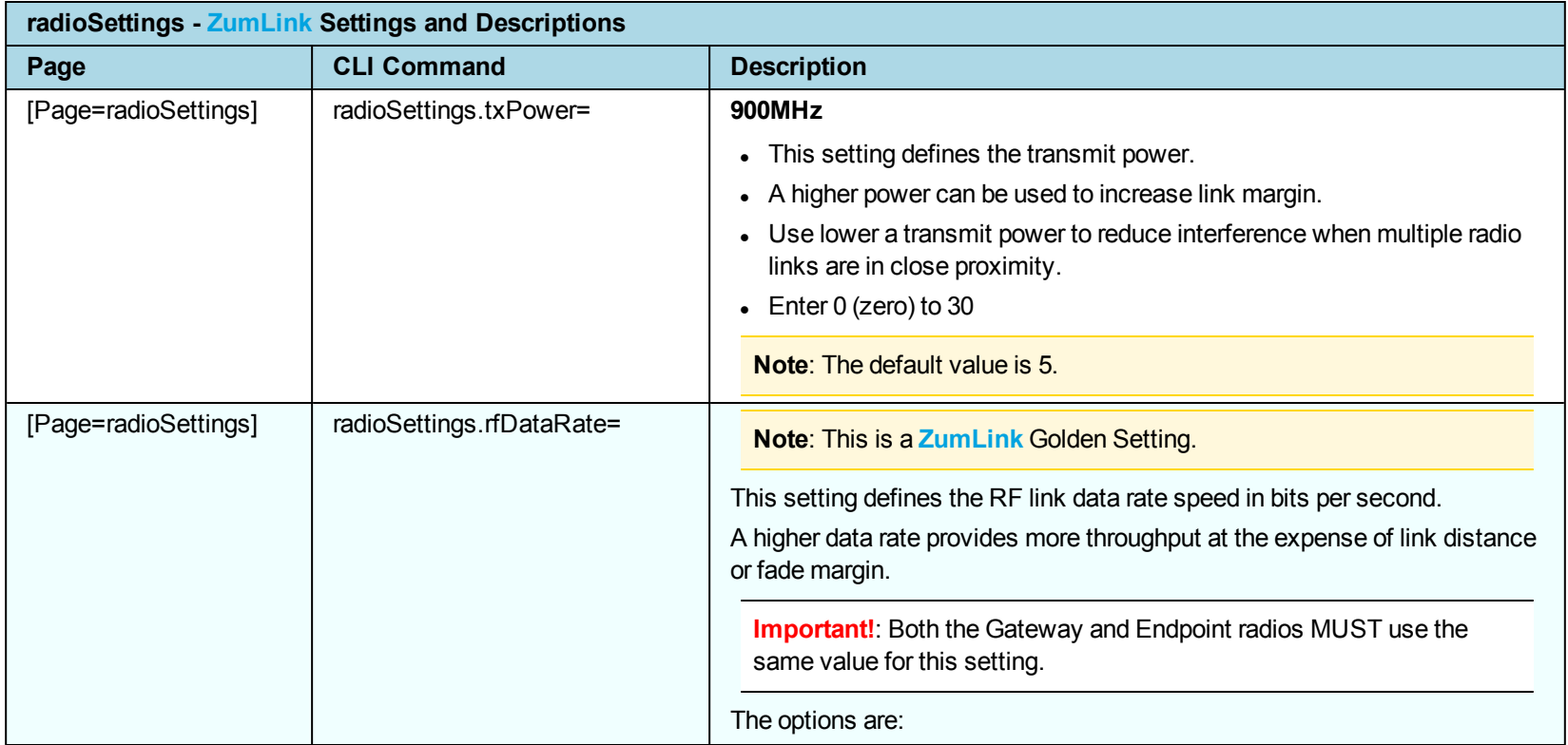

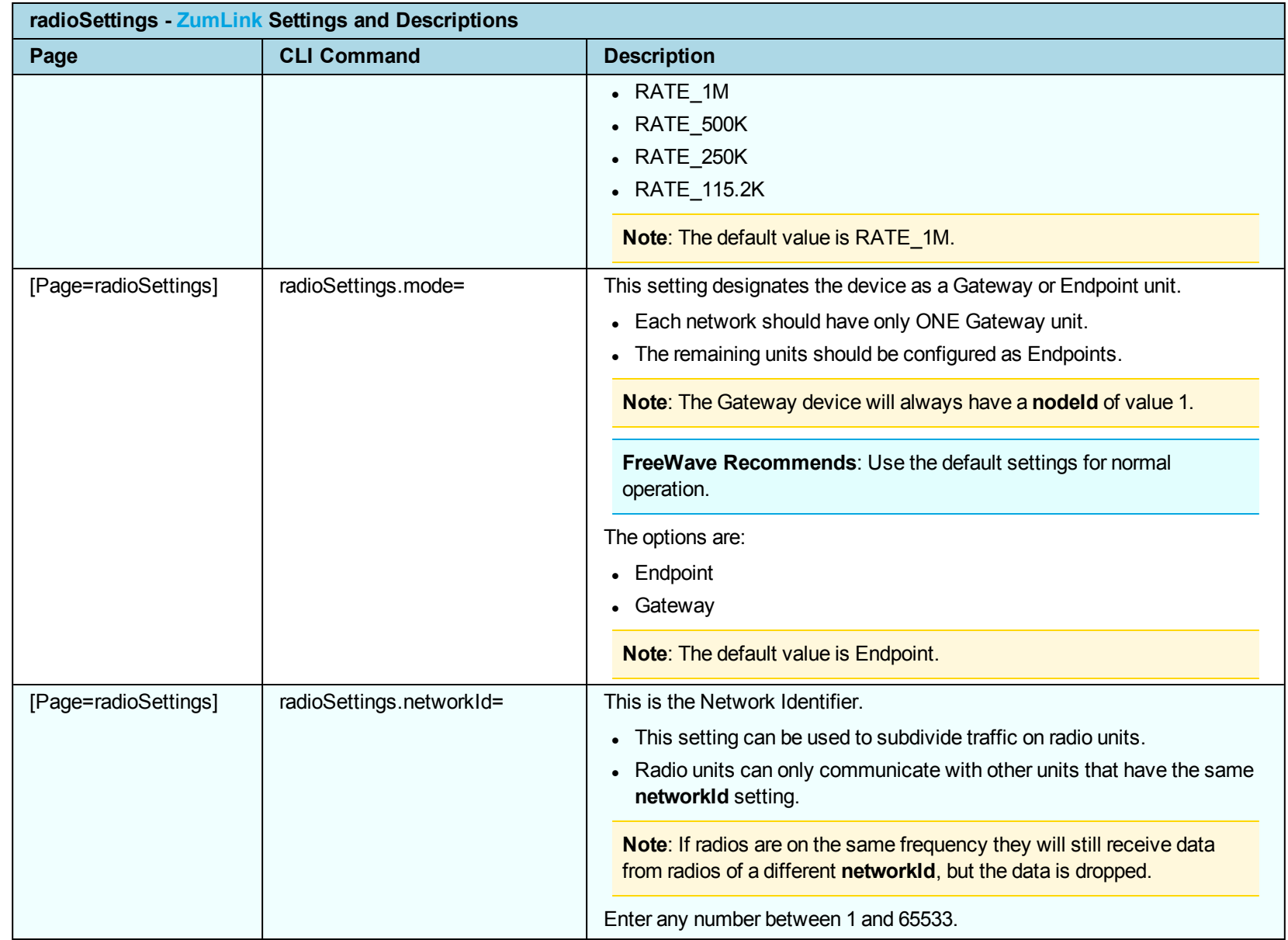

### 4. ZumLink Z9-C and Z9-T Settings and Descriptions

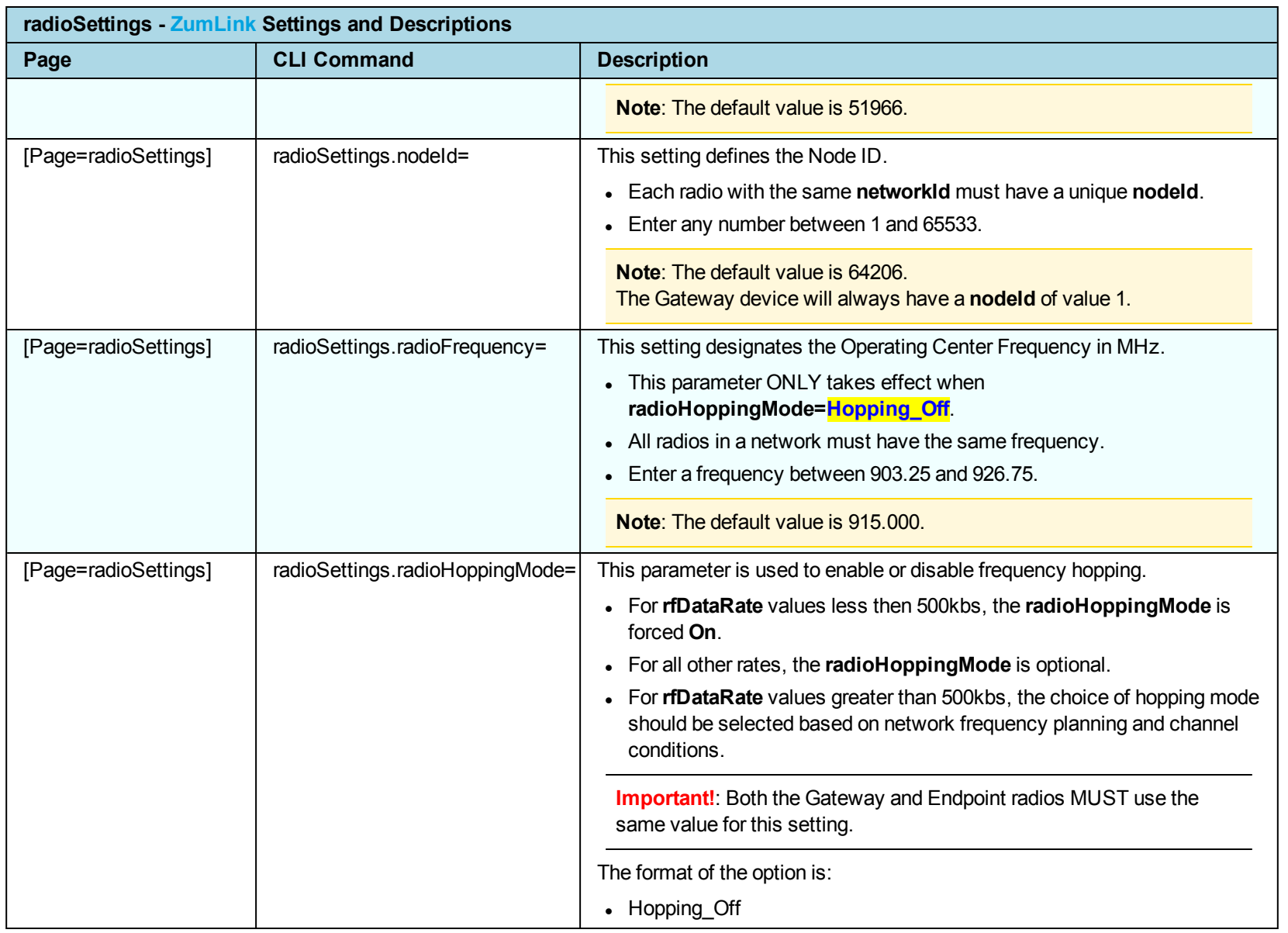

### ZumLink Z9-C and Z9-T

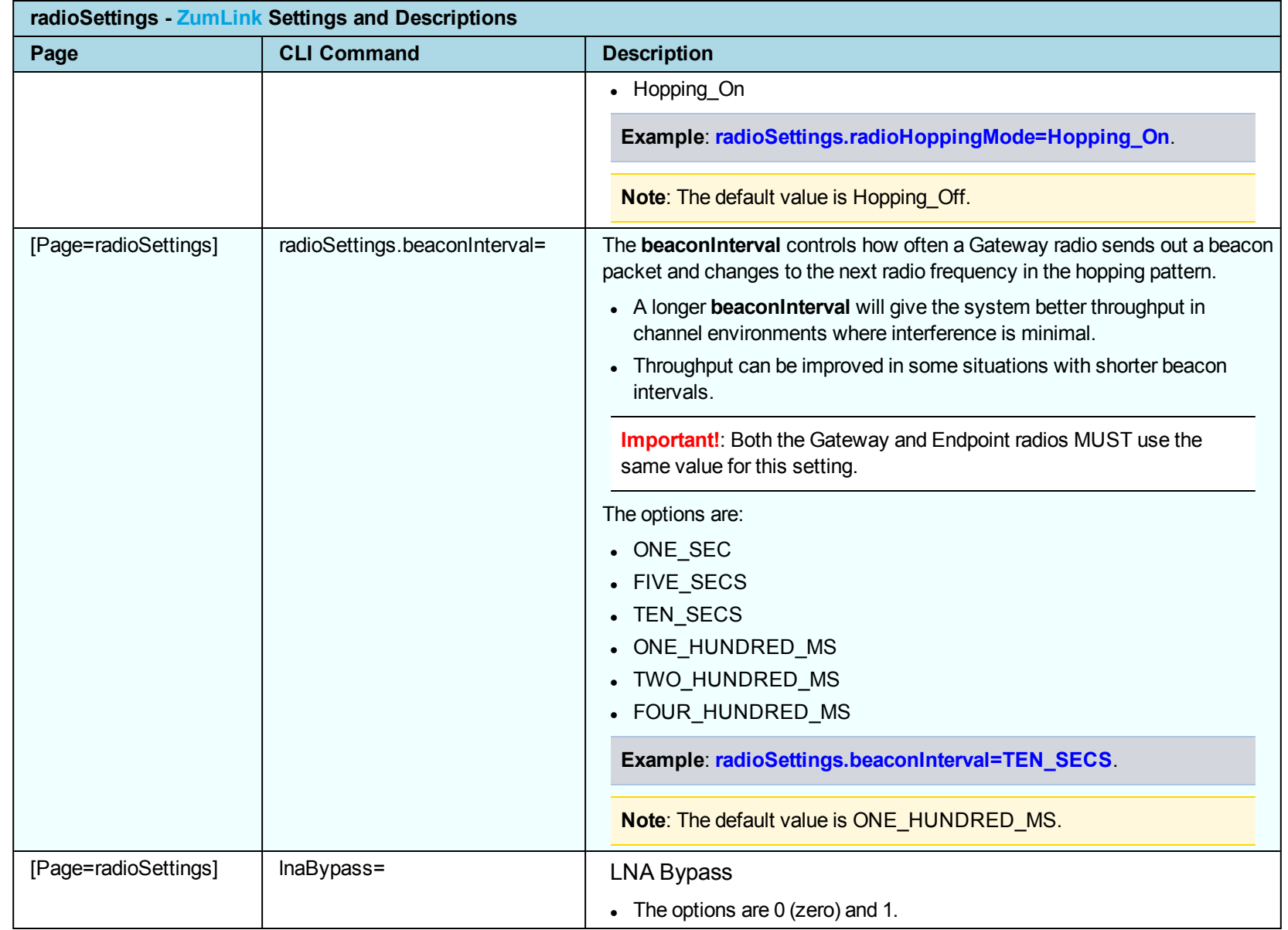

### 4. ZumLink Z9-C and Z9-T Settings and Descriptions

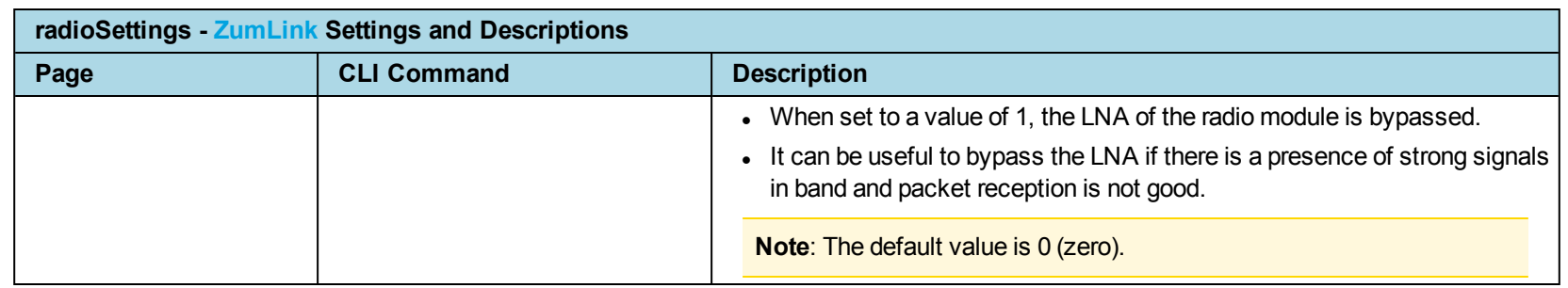

### <span id="page-22-0"></span>**config**

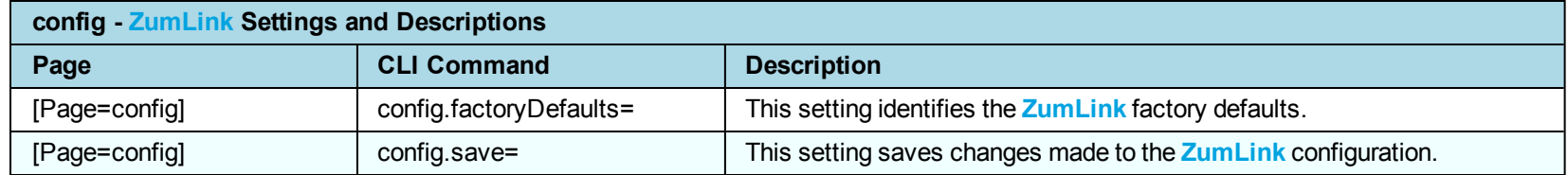

# **Appendix A: ZumLink Z9-C and Z9-T 900MHz Technical Specifications**

<span id="page-23-0"></span>**Note**: Specifications may change at any time without notice. For the most up-to-date specifications information, see the product's data sheet available at [www.freewave.com.](http://www.freewave.com/)

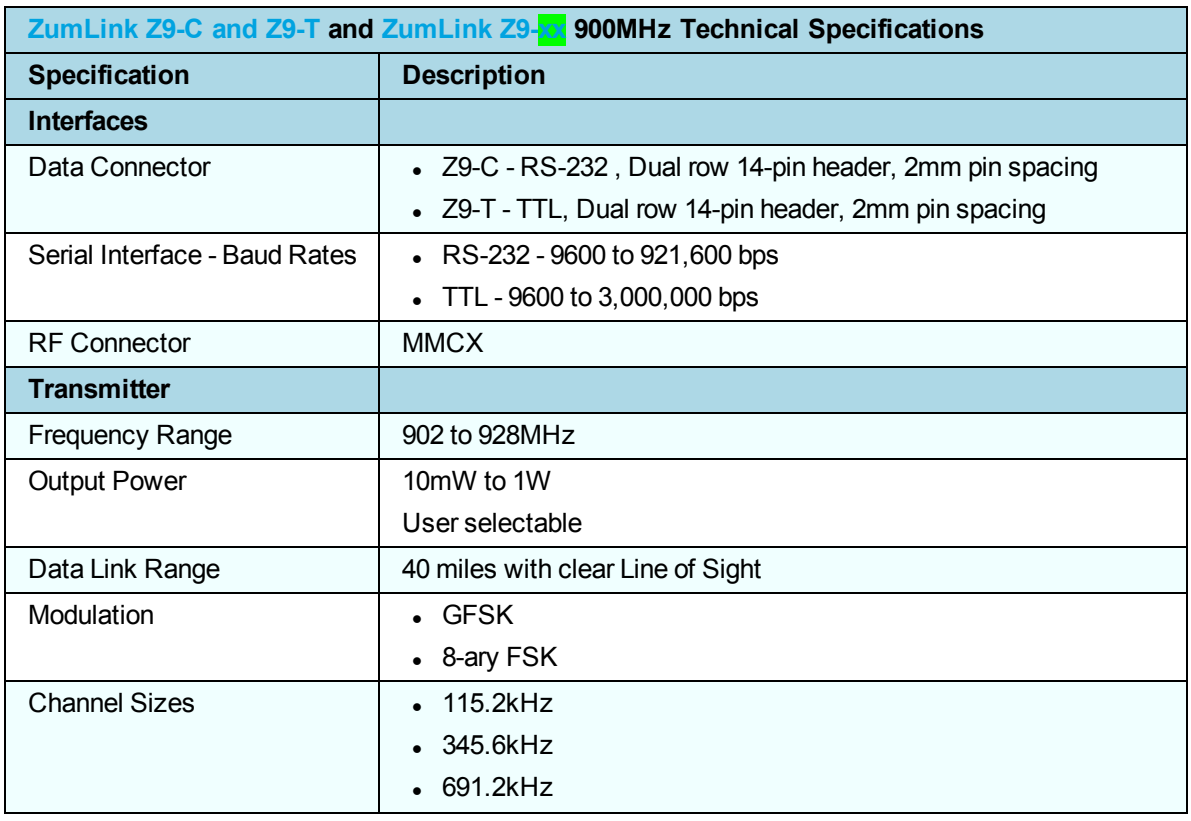

LUM0075AA Rev Feb-2016 Page 24 of 27

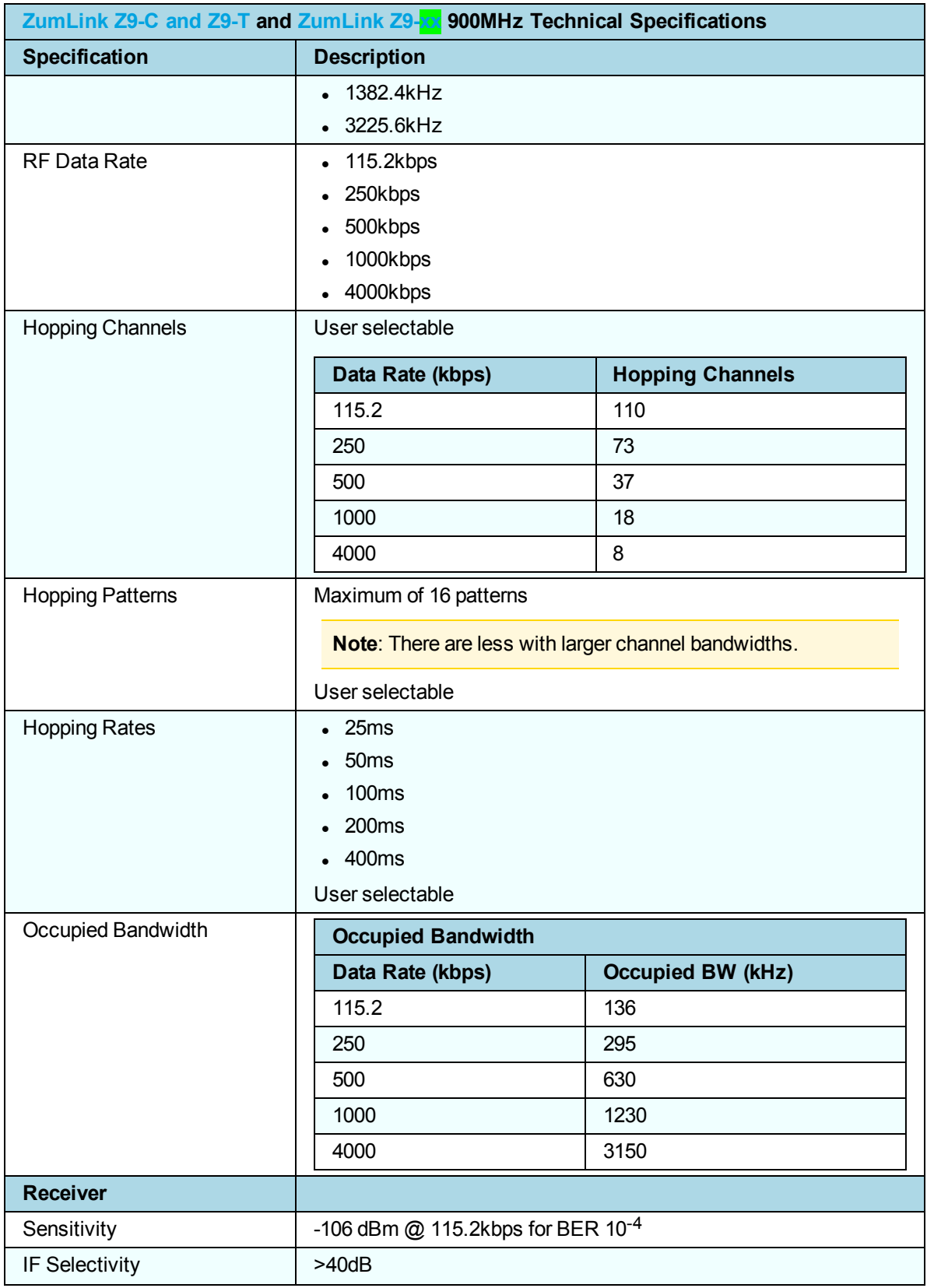

Page 25 of 27 LUM0075AA Rev Feb-2016

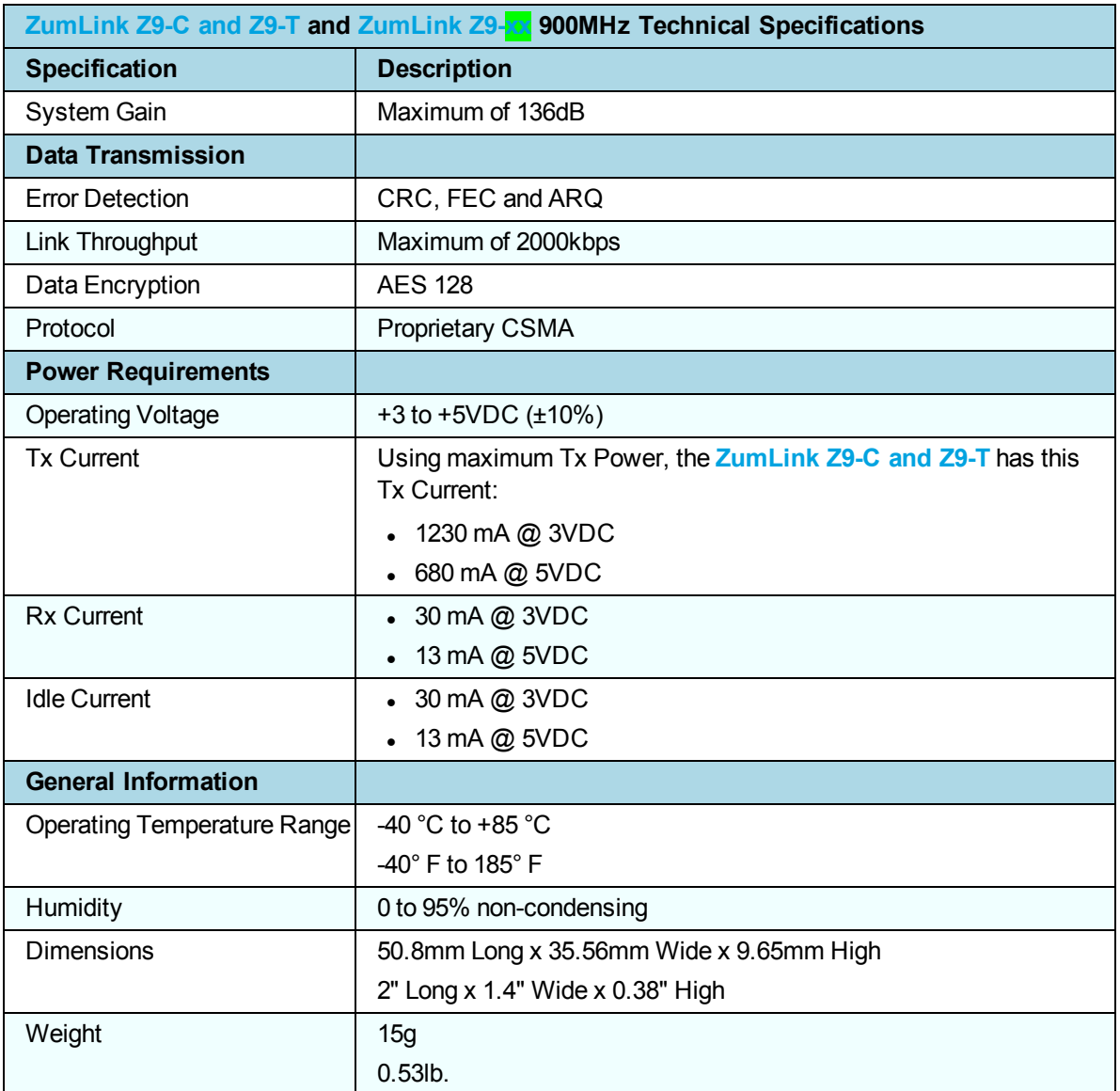

This document is the property of FreeWave Technologies, Inc. and contains proprietary information owned by FreeWave®. This document cannot be reproduced in whole or in part by any means without written permission from FreeWave Technologies, Inc.

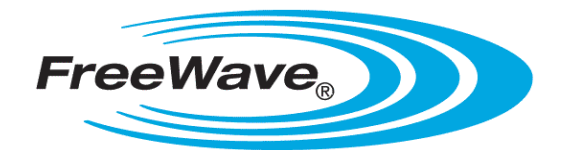